## Reset your WIFI

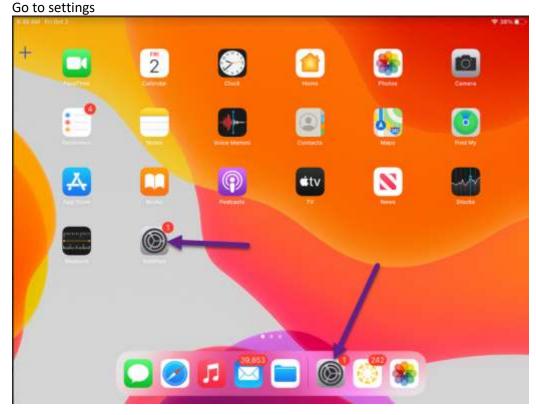

## Select Wi-Fi

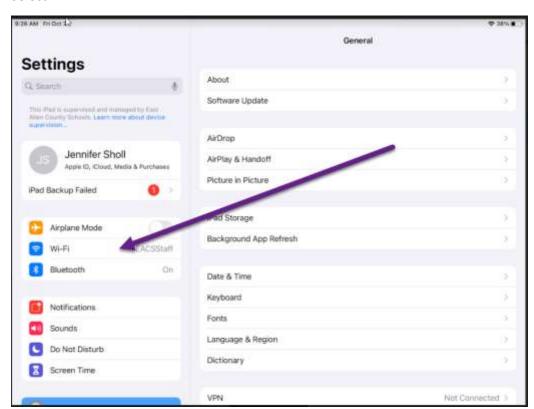

## Select your Wi-Fi, (EACSSTAFF)

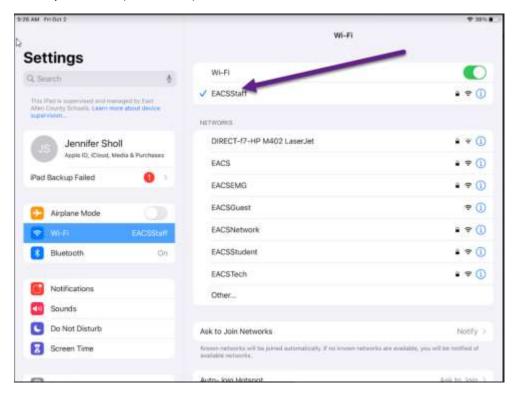

## Forget this Network

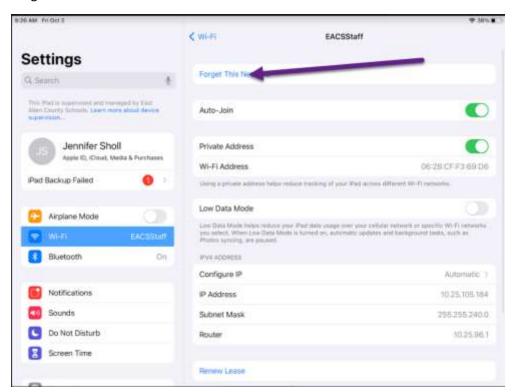

Join back to your Wi-Fi